LANDESAMT FÜR UMWELT, LANDWIRTSCHAFT UND GEOLOGIE

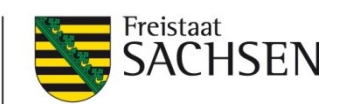

## **Abteilung 2** Pillnitzer Platz 3, 01326 Dresden Pillnitz Internet:<https://www.lfulg.sachsen.de/>

Bearbeiter: Mike Schirrmacher

E-Mail: [mike.schirrmacher@smekul.sachsen.de](mailto:mike.schirrmacher@smekul.sachsen.de)

Tel.: 0351 2612-2206; UMS-Fax: 0351 451 261 0006

Redaktionsschluss: Juni 2024

# **Schulung der Buchstellen und Testbetriebe zum**

# **BMEL-Jahresabschluss 2023/2024**

Hinweise und Informationen

Kurzfassung (enthält Aktualisierungen)

*Die kompletten Schulungsunterlagen enthalten noch die nachfolgenden Punkte:*

- *Beispiel zum Vergleichswert der landwirtschaftlichen Nutzung (BMEL Codes 0040 und 0044)*
- *Beispiel zur Verbuchung von Erlösen aus einer Direktvermarktung*
- *Beispiel zur AK-Berechnung von Auszubildenden*
- *Beispiel zur Verbuchung der Grundsteuer (Aufteilung auf Eigentums- und Pachtfläche)*
- *Sonstige inhaltliche Anmerkungen*
- *Sonstige Treib- und Schmierstoffe*
- *Agrardieselerstattung*
- *Ernteflächen / Feldinventar*
- *Tilgung*

*Dieses Material in ausführlicher Form ist zu finden unter:*

<https://www.landwirtschaft.sachsen.de/schulungen-zum-bmel-jahresabschluss-14999.html>

# Inhalt

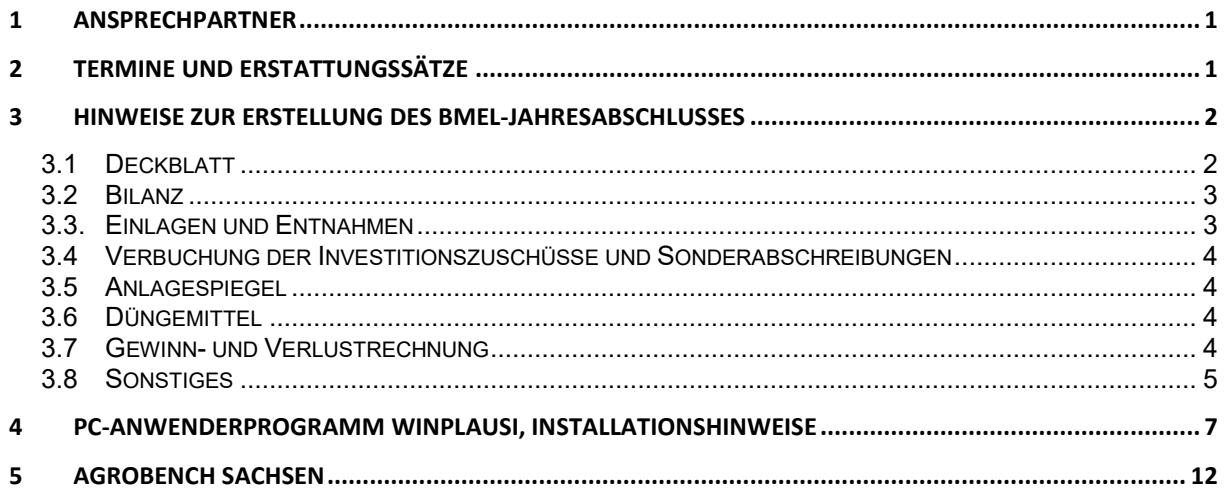

#### <span id="page-2-0"></span>**1 Ansprechpartner**

#### **Sächsisches Staatsministerium für Energie, Klimaschutz, Umwelt und Landwirtschaft (SMEKUL)**

Herr Michael Kaßner Referat 31 | Grundsatzfragen, Agrarpolitik, Recht Postfach 10 05 10, 01076 Dresden • Tel.: 0351/564-23104

• E-Mail: Michael.Kassner@smekul.sachsen.de

#### **Sächsisches Landesamt für Umwelt, Landwirtschaft und Geologie (LfULG)**

Herr Mike Schirrmacher Referat 22 | GAP, Informationsmanagement Pillnitzer Platz 3, 01326 Dresden Pillnitz

- Tel.: 0351/2612-2206
- E-Mail: [Mike.Schirrmacher@smekul.sachsen.de](mailto:Mike.Schirrmacher@smekul.sachsen.de)

Frau Angelika Kroll Referat 22 | GAP, Informationsmanagement Pillnitzer Platz 3, 01326 Dresden Pillnitz

- Tel.: 0351/2612-2207
- E-Mail: [Angelika.Kroll@smekul.sachsen.de](mailto:Angelika.Kroll@smekul.sachsen.de)

Frau Jana Lindner (bei Anfragen für Auswertungen bzw. Investitionskonzept) Referat 111 | IT-Koordinierung und Service

August-Bebel-Straße 46b, 09577 Niederwiesa OT Lichtenwalde

- Tel.: 037206/ 62-223
- E-Mail: lawibu@smekul.sachsen.de

BMEL-Jahresabschlüsse bitte direkt an Herrn Schirrmacher bzw. Frau Kroll per E-Mail senden bzw. im Agrobench Sachsen hochladen (dies ist möglich, wenn Sie sich auf diesem Internetportal angemeldet haben: https://www.landwirtschaft.sachsen.de/agrobench-sachsen-15120.html).

Bitte bei dem **postalischen Versand** von betrieblichen Unterlagen zum BMEL-Jahresabschluss oder von anderen Betriebsangaben bei der Adressangabe über den Bearbeiter (Frau Kroll oder Herr Schirrmacher) den Vermerk: **Persönlich** setzen.

Bankverbindungen oder Reisekostenabrechnung bitte **ausschließlich per Mail** an Frau Kroll oder Herrn **Schirrmacher** 

#### <span id="page-2-1"></span>**2 Termine und Erstattungssätze**

**Termine für Abgabe** der BMEL-Jahresabschlüsse der Testbetriebe 2023/2024

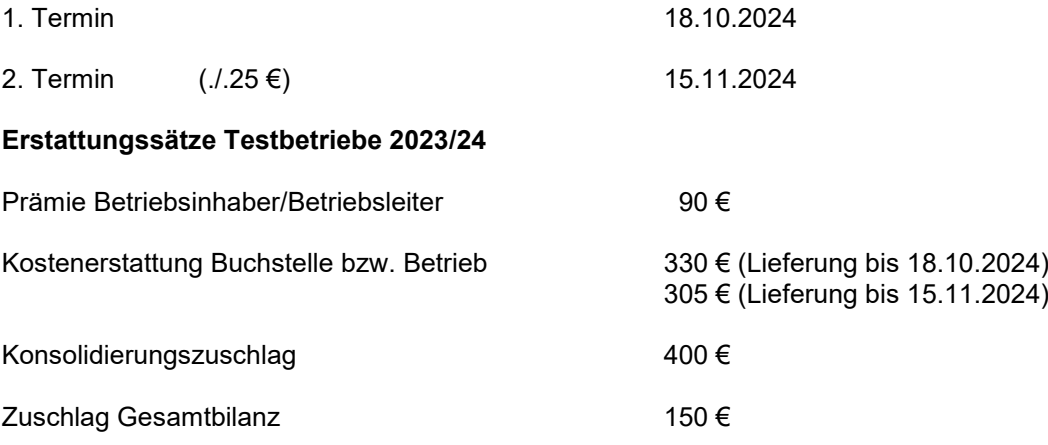

#### <span id="page-3-0"></span>**3 Hinweise zur Erstellung des BMEL-Jahresabschlusses**

#### <span id="page-3-1"></span>**3.1 Deckblatt**

Die Angaben des Deckblattes sind jährlich zu überprüfen.

Durch das Gesetz zur Modernisierung des Bilanzrechts (**Bilanzrechtsmodernisierungsgesetz – BilMoG**) vom 25.05.2009 [BGBl. I Seite 1102, BStBl. I Seite 650]) und der Änderung von § 5 Abs. 1 EStG, werden zukünftig Handels- und Steuerbilanz stärker als bisher voneinander abweichen. Für die Testbetriebsbuchführung im BMEL-Jahresabschluss bedeutet dies, dass Jahresabschlüsse nach dem neuen Handelsrecht die Anforderungen an die Testbetriebsbuchführung grundsätzlich am besten erfüllen. Jahresabschlüsse, in denen steuerliche Wahlrechte ausgeübt wurden, sind aber ebenfalls für die Testbetriebsbuchführung geeignet.

Wurden bei der Erstellung des Jahresabschlusses im aktuellen Wirtschaftsjahr steuerrechtliche Wahlrechte ausgeübt, so ist der **Code 0012** mit einer 2 zu verschlüsseln. Für Jahresabschlüsse nach Handelsrecht wird eine 1 eingetragen.

Personengesellschaften werden nur mit der Ablieferung ihrer Gesamtbilanz als Testbetrieb akzeptiert. Dazu müssen die Gesamthandsbilanz und die Sonderbilanzen zu einer Gesamtbilanz zusammengeführt werden. Bei Lieferung einer Gesamtbilanz ist der Code 0014 mit einer "1" zu verschlüsseln.

Erfolgt eine Zusammenführung (Konsolidierung) von Jahresabschlüssen mehrerer Betriebe, die beispielsweise aufgrund steuerlicher Gestaltungsmöglichkeiten aus einer Betriebsteilung hervorgegangen sind, so ist Code 0014 mit einer "2" zu verschlüsseln.

Bei optierenden Betrieben (Code 0028 = 2) muss im Code 0027 immer eine 2 (Nettoverbuchung) eingetragen werden.

Findet im Laufe des Geschäftsjahres eine Änderung von Brutto zu Nettoverbuchung statt, wird im Code 0027 eine 3 eingetragen.

Bei einem Wechsel von der Pauschalierung zur Regelbesteuerung im Laufe des Geschäftsjahres wird im Code 0028 eine 4 eingetragen.

**Im Code 0021** ist mit Hilfe von Schüsselzahlen anzugeben, ob und inwieweit die landwirtschaftliche Nutzfläche des Unternehmens zu einem **benachteiligten Gebiet** im Sinne von Artikel 31 und 32 der ELER-Verordnung (Verordnung (EU) Nr. 1305/2013) gehört. Sofern im betreffenden Bundesland benachteiligte Gebiete ausgewiesen werden, handelt es sich dabei um Berggebiete, aus anderen naturbedingten Gründen oder aus spezifischen Gründen benachteiligte Gebiete. Das Verzeichnis der Gemeinden, die ganz oder teilweise in den genannten Gebieten liegen, kann Anlage 7 entnommen werden. Verfügt der Betrieb über Nutzflächen in einem benachteiligten Gebiet kann in der GuV ein Betrag für die Ausgleichszulage in **Code 2440** ausgewiesen werden.

Im **Code 0035** ist die Betriebsnummer in der Zentralen InVeKoS-Datenbank (ZID) einzutragen.

Mit der GAP Förderperiode 2023-2027 sind ab dem Wirtschaftsjahr 2023/24 bzw. dem Kalenderjahr 2023 in Abschnitt 8 des BMEL-Jahresabschlusses Flächenangaben zu Standards für den guten landwirtschaftlichen und ökologischen Zustand von Flächen (GLÖZ) sowie zu Öko-Regelungen auszuweisen. Die Bereitstellung der InVeKoS-Nummer und damit der Zugang zu den Verwaltungsdaten haben das Ziel, Buchstellen und Betriebe von Auskünften zu GLÖZ-Flächen und Flächen der Öko-Regelungen in Abschnitt 8 zu entlasten.

Die Werte für Code 0040 und 0044 sind aus dem Grundsteuermessbescheid erkennbar. Die Berechnung dieser Daten ist im kompletten Schulungsmaterial dargestellt. Dies bitte bei Bedarf anfordern.

Für den Gartenbau gilt dies analog. Sollten keine Werte für den Gartenbau verfügbar sein, kann folgende Tabelle zur Unterstützung dienen:

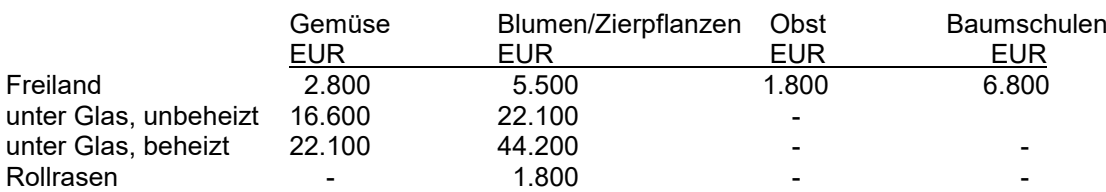

**Vergleichswerte Gartenbau** je ha (Code 0041 Spalte 3)

#### <span id="page-4-0"></span>**3.2 Bilanz**

Bilanzberichtigungen bzw. -korrekturen sind bereits in der Spalte "Vorjahr" vorzunehmen.

**Pkw**, die **teils privat und teils betrieblich** genutzt werden, sind in **Code 1040** zu buchen. Pkw, die **nur betrieblich** genutzt werden, sind unter **Code 1041 (Fuhrpark)** zu buchen.

Weiterhin sind unter Code 1041 alle Fahrzeuge zu buchen, die nicht der unmittelbaren landwirtschaftlichen Nutzung dienen.

Für **immaterielle Wirtschaftsgüter** des Anlagevermögens ist ein Aktivposten anzusetzen, wenn sie entgeltlich erworben wurden.

**Tiere** des Umlaufvermögens **und** des Anlagevermögens sind zusammenzufassen und in den Codes 1090 bis 1098 zu verbuchen. Alle zugekauften Tiere sind im Materialaufwand (Codes 2600 bis 2697) zu erfassen. Die Bewertung für alle Tiere erfolgt im Abschnitt 3 (Codes 3100 bis 3199) und die Darstellung der Tierbestandsentwicklung im Abschnitt 5 (Codes 5100 bis 5197).

Die Leistungen der Tiere sowie die Zu- und Verkaufspreise sind im Abschnitt 4 (Codes 4100 bis 4199) zu erfassen.

Alle vorgenannten Abschnitte müssen miteinander schlüssig sein.

Sollten **Abschreibungen auf Tiere** vorgenommen werden, so fließen diese in die Tierbewertung im Abschnitt 3 und somit in die Bestandsveränderungen Tiere (GuV **Code 2348**) ein.

Die aktualisierten Werte der Standardherstellungskosten des Feldinventars sind erstmals mit Abschlussstichtag von Wirtschaftsjahren, die im Kalenderjahr 2024 enden, anzuwenden.

Falls das **Feldinventar** nicht bewertet wird, sind aber dennoch die Flächen (**Spalte 2 und Spalte 5**) der Codes 3301 bis 3499 anzugeben. Dies gilt **auch** für **Grünland**- und **Stilllegungsflächen**. Die Flächen mit **Winterfurche** sind in die Fruchtartenzeilen einzutragen, die den jeweiligen geplanten Kulturen entsprechen (Kartoffeln, Sommergerste...).

**Feldgemüse** gehört **nicht** zur Gartenbaufläche**.**

#### <span id="page-4-1"></span>**3.3. Einlagen und Entnahmen**

Dieser Tabellenteil ist nur für Einzelunternehmen obligatorisch.

Bitte den Code 1578 (sonstige Entnahmen) und den Code 1588 (sonstige Einlagen) nur buchen, wenn keine anderen Codes zur Verfügung stehen z. B.

- 1571 Entnahmen für Lebenshaltung
- 1576 Entnahmen zur Bildung von Privatvermögen
- 1582 Einlagen aus Privatvermögen u. a. siehe Ausführungsanweisung

Achtung: die Codes 1576 und 1582 sind zur Ermittlung der Kapitaldienstgrenzen und für die Kennziffer bereinigte Eigenkapitalveränderung notwendig – einer Kennziffer für die Antragstellung auf investive Fördermittel. Daher empfiehlt es sich, diese Daten auch bei Personengesellschaften anzugeben.

#### <span id="page-5-0"></span>**3.4 Verbuchung der Investitionszuschüsse und Sonderabschreibungen**

Bitte beachten Sie neue Bezeichnungen, neue Codes und geänderte Codes bei den Sonderposten mit Rücklageanteil und den sonstigen Sonderposten in der Bilanz und der GuV.

Die **Investitionszuschüsse** sind im BMEL-Jahresabschluss zu passivieren und über den sonstigen Sonderposten, speziell den Sonderposten für Investitionszulagen/-zuschüsse zu buchen (Code **1525**). In der GuV ist zunächst der gesamte Betrag im Jahr des Einganges als Ertrag in den Codes 2371 bis 2377 zu erfassen. Gleichzeitig erfolgt eine volle Aufwandsbuchung über Code 2861. Die jährliche Auflösung dieses Sonderpostens m. R. über den Zeitraum der Nutzungsdauer des betreffenden Wirtschaftsgutes erfolgt über den Code 2452. Die Anschaffungs- und Herstellungskosten der jeweiligen Anlagegüter sind nicht um die Investitionszuschüsse zu kürzen.

Die **Abschreibungen** (AfA) sind in **Normal-AfA und Sonder-AfA** zu unterteilen. Der Teil Normal-AfA ist in der GuV in den Codes 2800 bzw. 2801 zu verbuchen.

Im **Anlagespiegel** (Codes 3010 bis 3089) gehen in den Spalten 8 und 12 nur die Teile der Normal-AfA ein. (Die Werte in diesen Spalten sind übrigens **ohne Vorzeichen** einzutragen.) Die **Auflösung der passivierten Sonderabschreibungen** erfolgt dann über den Code 2493.

#### <span id="page-5-1"></span>**3.5 Anlagespiegel**

Die **Umbuchungen** von einem Posten des Anlagevermögens zu einem anderen Posten müssen im Anlagespiegel in den **Spalten 5 und 11** (Umbuchungen) erfolgen. Die Summe der Umbuchungen muss gleich Null sein, da der Zugang des einen Codes der Abgang eines anderen Codes ist.

#### <span id="page-5-2"></span>**3.6 Düngemittel**

Im BMEL-Jahresabschluss sind die Düngenährstoffe (N, P2O5, K2O) aus zugekauften Mineraldüngemitteln auszuweisen. Liegen im Betrieb für das jeweilige Wirtschaftsjahr bzw. Kalenderjahr aktuelle Daten zu den ausgebrachten Nährstoffmengen (N, P2O5, K2O) aus Mineraldüngemitteln vor, sind diese im Abschnitt 8 in den Codes 8150, 8153 und 8156 in kg je ha LF einzutragen. **Es sind die ausgebrachten Nährstoffmengen einzutragen, nicht ein Saldo aus Nährstoffzufuhr und –entzug.** Werden im Abschnitt 8 in den Codes 8150, 8153 und 8156 keine Eintragungen vorgenommen, ist es zwingend erforderlich, die zugekauften Düngemittel differenziert nach Düngemittelsorte zu verbuchen. Ein Eintrag in den Code 2539 (Düngemittel allgemein) ist dann nicht zulässig.

Die Erfassung der Düngemittelmengen (Anfangsbestand, Zukauf, Verbrauch, Verlust und Endbestand) erfolgt im Naturalbericht über die Codes 5210 bis 5238. Mengen- und Wertangaben zu den Anfangs- und Endbeständen der Düngemittelvorräte werden über die Codes 3210 bis 3238 erfasst. Die Angaben werden auf Plausibilität geprüft.

Für zugekaufte Wirtschaftsdünger (Gülle, Mist, Jauche) ist der Code 2540 zu verwenden.

#### <span id="page-5-3"></span>**3.7 Gewinn- und Verlustrechnung**

Die **Spalte 2 ist unbedingt mit auszufüllen**, da es sonst bei der Summenbildung zu Problemen kommt. In der GuV sind alle negativen Werte, das betrifft vor allem die **Aufwandspositionen, mit negativen Vorzeichen** einzutragen.

Bei Code 2338 (Erlösschmälerungen) ist immer ein Minuszeichen zu setzen. Bei Code 2786 (erhaltene Nachlässe) ist kein Vorzeichen zu setzen.

Der **Code 2328** (sonstige Erzeugnisse aus Nebenbetrieben) beinhaltet auch die Erträge aus der **Selbstvermarktung** (siehe auch Punkt 6 "Beispiel zur Verbuchung von Erlösen aus der Direktvermarktung" in der Landfassung).

Für die **Erfassung der Erlöse aus erneuerbaren Energien oder aus Strom aus Biogas, oder ähnlichem** sind die neuen **Codes 2313 bis 2317** zu nutzen.

**Gekoppelte Einkommensstützung für den Sektor Rind- und Kalbfleisch** ist eine jährlich zu beantragende Zahlung für die Haltung von Mutterkühen und wird im **Code 2363** gebucht. Förderfähig sind nur weibliche Rinder, die mindestens einmal gekalbt haben, wenn für den Haltungszeitraum die Pflichten zur Kennzeichnung und Registrierung von Tieren gemäß künftig geltenden EU-Recht und der Viehverkehrsverordnung erfüllt sind.

**Gekoppelte Einkommensstützung für den Sektor Schaf- und Ziegenfleisch** ist eine jährlich zu beantragende Zahlung für die Haltung von Mutterschafen und –ziegen und wird im **Code 2364** gebucht. Förderfähig sind nur weibliche Schafe und Ziegen, die am 1. Januar mindestens 10 Monate alt sind, wenn für den Haltungszeitraum die Pflichten zur Kennzeichnung und Registrierung von Tieren gemäß künftig geltenden EU-Recht und der Viehverkehrsverordnung erfüllt sind.

**Markt- und Flexibilitätsprämien**, die im Rahmen des Erneuerbaren-Energien-Gesetzes (**EEG**) den Anlagenbetreibern unter den Voraussetzungen der § 20 bzw. § 50 EEG ausgezahlt wurden, sind im **Code 2439** zu buchen.

Eine Rückerstattung aus der Produktionsabgabe Zucker wird im **Code 2399 Sonstige Prämien und Zuschüsse für pflanzliche Produkte** verbucht.

Die **Nachhaltigkeitsprämie Wald** buchen Sie bitte in den **Code 2438 Sonstige Zuschüsse für den Forst**.

**Coronabeihilfen** oder **Beihilfen zur vorläufigen Betriebsaufgabe im Zusammenhang mit der Afrikanischen Schweinepest** werden nun im **Code 2447 Beihilfen für sonstige Notlagen erfasst.**  Öffentliche Beihilfen, die aufgrund von witterungsbedingten Naturkatastrophen und widrigen Witterungsverhältnissen gewährt werden, werden unter Code 2366 "Beihilfen für witterungsbedingte Notlagen" erfasst.

Nachteilsausgleichszahlung (1% der Direktzahlungen) mit im **Code 2448 sonstige Zuschüsse** buchen.

**Code 2840** Pachtaufwendungen für land- und forstwirtschaftliche Flächen (**inkl. Grundsteuer auf Pachtflächen**). In dieser Position sind die Aufwendungen für die Pacht (einschließlich der vom Pächter zu zahlenden Grundsteuern) von land- und forstwirtschaftlichen Flächen auszuweisen. Erfolgt eine Betriebspacht und ist der Pachtpreis nicht auf die gepachteten Vermögensgegenstände aufgeteilt worden, so ist diese Pacht hier auszuweisen, wenn die Flächenpacht überwiegt.

Im **Code 2933 (Aufwand/Ertrag aus Zuführung bzw. Auflösung latenter Steuern)** werden Steuerabgrenzungen von Kapitalgesellschaften ausgewiesen. Ursache dieser Abgrenzungsbeträge sind temporäre Unterschiede zwischen der handelsrechtlichen und steuerrechtlichen Gewinnermittlung.

**Im Code 2940 ist nur die Grundsteuer für Eigentumsflächen einzutragen**. Grundsteuer für zugepachtete Flächen, die z.B. infolge vertraglicher Regelungen dem Bewirtschafter als Zahlung auferlegt wurden, sind nicht hier, sondern unter Code 2840 auszuweisen.

#### <span id="page-6-0"></span>**3.8 Sonstiges**

Die **Angaben zur Milch** (Bestand Kuhmilch – Code 3689; naturale Leistung Kuhmilch – Code 4127 Spalte 2; Durchschnittspreis beim Verkauf von Kuhmilch – Code 4127 Spalte 4; erzeugte Menge Kuhmilch – Code 5689 Spalte 4) sind entsprechend der Molkereiabrechnung mit dem Bezug auf den natürlichen Fettgehalt zu erfassen. Der dazu passende **natürliche Fettgehalt** wird im **Code 8025** erfasst.

Der **Gewinnzuschlag bezüglich des Schuldzinsenabzuges nach § 4 Abs. 4a EStG** ist unter Code 8050 einzutragen

Für juristische Personen **und** GmbH & Co. KG ist der Verbindlichkeitenspiegel (Codes 3910 bis 3919) auszufüllen.

Die Tabelle **Einzelaufstellung der Verbindlichkeiten** ist für alle Rechtsformen **obligatorisch.**

Im Abschnitt "Einzelaufstellung der Verbindlichkeiten" ist **bitte zu beachten**, dass im Code **3997 Sp. 9** nur die Tilgung der **kurzfristigen Verbindlichkeiten** erscheinen darf!

Bitte bei **Umfinanzierungen** von Verbindlichkeiten den umfinanzierten Valutabetrag **nicht als Tilgung** erfassen.

In Spalte 10 im Abschnitt "Einzelaufstellung der Verbindlichkeiten" ist anzugeben, ob es sich bei den Verbindlichkeiten um eine **öffentliche Förderung** handelt. Öffentlich geförderte Kredite sind Gegenstand eines Förderbescheides oder einer De-Minimis-Bescheinigung, die dem Unternehmen von einer Förderbehörde/Förderbank erteilt wurden und werden mit einer "2" verschlüsselt.

Keine öffentlich geförderten Darlehen sind solche, die zwar z. B. im Rahmen einer Investitionsförderung aufgenommen wurden, die aber selbst nicht verbilligt sind (u. U. wird bei diesen im Beleg vermerkt: "Zinssatz enthält keine Beihilfe") und werden mit einer "1" verschlüsselt.

Die **Flächenangaben der "Winterfrüchte"** (z.B. Wintergetreide, Winterraps) sollten bei Kalenderjahresbetrieben zwischen den Tabellen v32 (Feldinventar; Anfangsbestand Spalte 2) und v40 (Ernteflächen) übereinstimmen. Geringere Flächenangaben bei den "Winterfrüchten" in der Tabelle v40 sind ggf. möglich, z.B., wenn Anbauflächen umgebrochen werden müssen. Höhere Flächenangaben sind allerdings nicht möglich.

Da **GmbH & Co. KG`s** mit den juristischen Personen verglichen werden, ist es notwendig, dass sowohl die Kommanditisten als auch die Komplementäre im Abschnitt 7 (Arbeitskräfte) erfasst werden und deren **Vorweggewinne als Löhne** in der GuV und im Abschnitt 7 gebucht werden.

Die Arbeitszeit der **Auszubildenden** (Code 7094 Spalte 3) ist nur mit **70%** anzurechnen (siehe komplettes Schulungsmaterial "Beispiel zur AK-Berechnung von Auszubildenden").

Im **Code 8016 Flächen mit Bewirtschaftungsauflage** ist die Fläche in ha auszuweisen, die in einem Natura-2000-Gebiet liegt (gemäß Richtlinien 79/409/EWG und 92/43/EWG des Rates).

Flächen, die den **Öko-Regelungen 1a – 7** unterliegen, werden in die **Codes 8301 – 8310** eingetragen.

Flächen, die den **GLÖZ-Standards 2, 8 und 9** zuzuordnen sind, werden in die **Codes 8330 – 8333, 8380 – 8381 und 8390** eingetragen.

### <span id="page-8-0"></span>**4 PC-Anwenderprogramm WinPlausi, Installationshinweise**

Bitte Internet-Browser öffnen und Adresse eingeben: **[http://www.bmel-statistik.de](http://www.bmel-statistik.de/)**

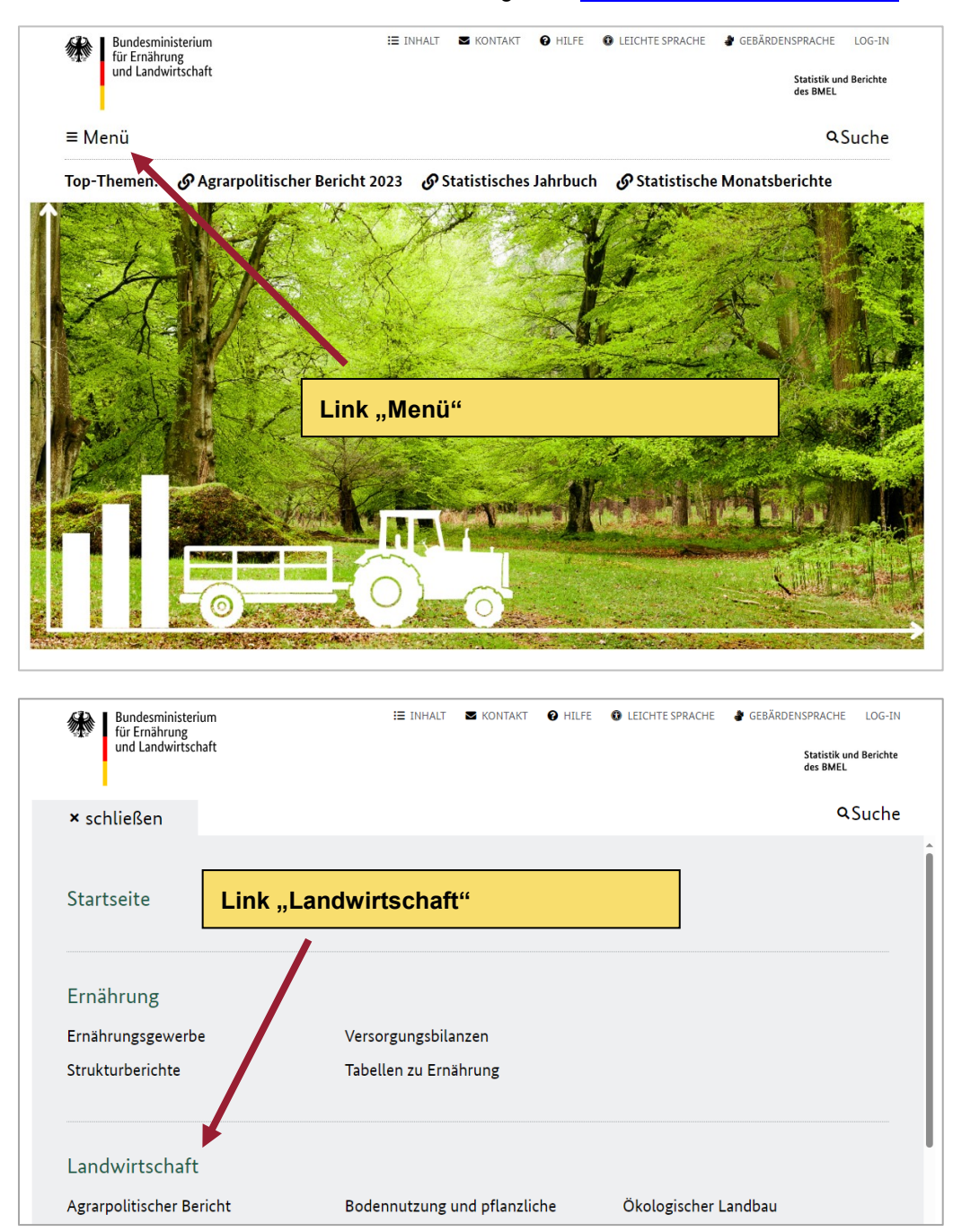

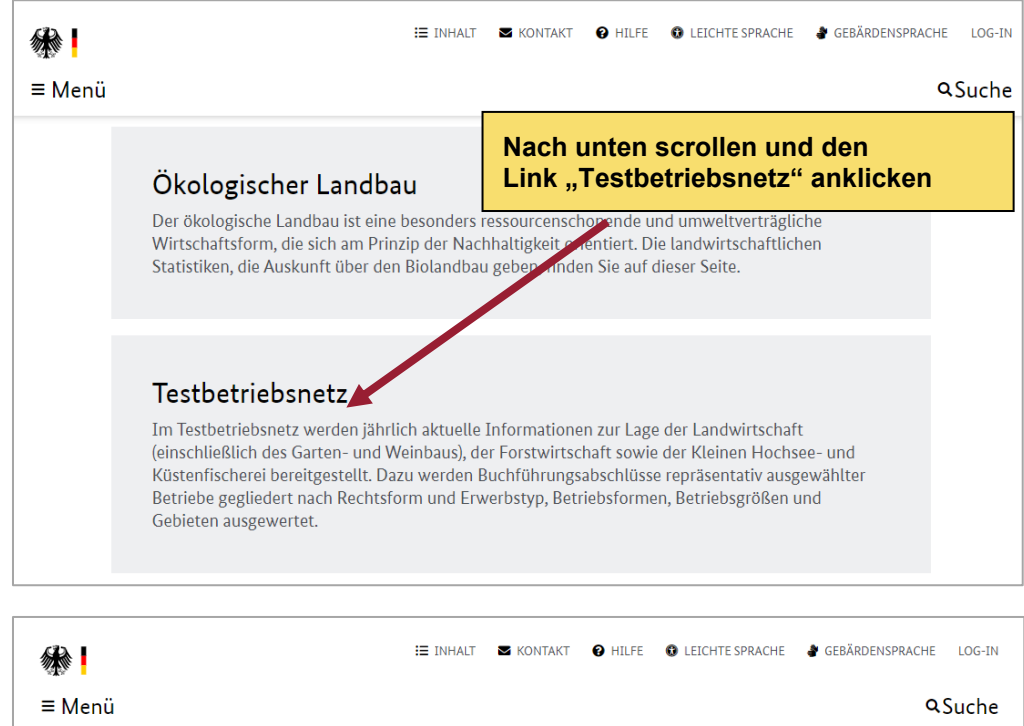

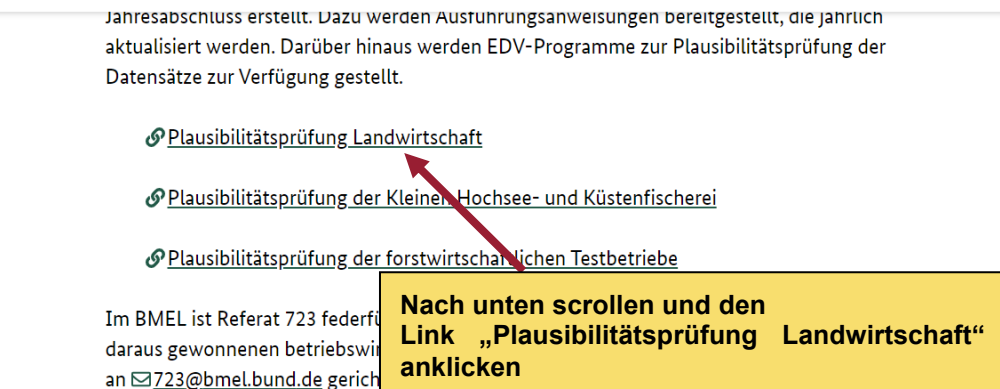

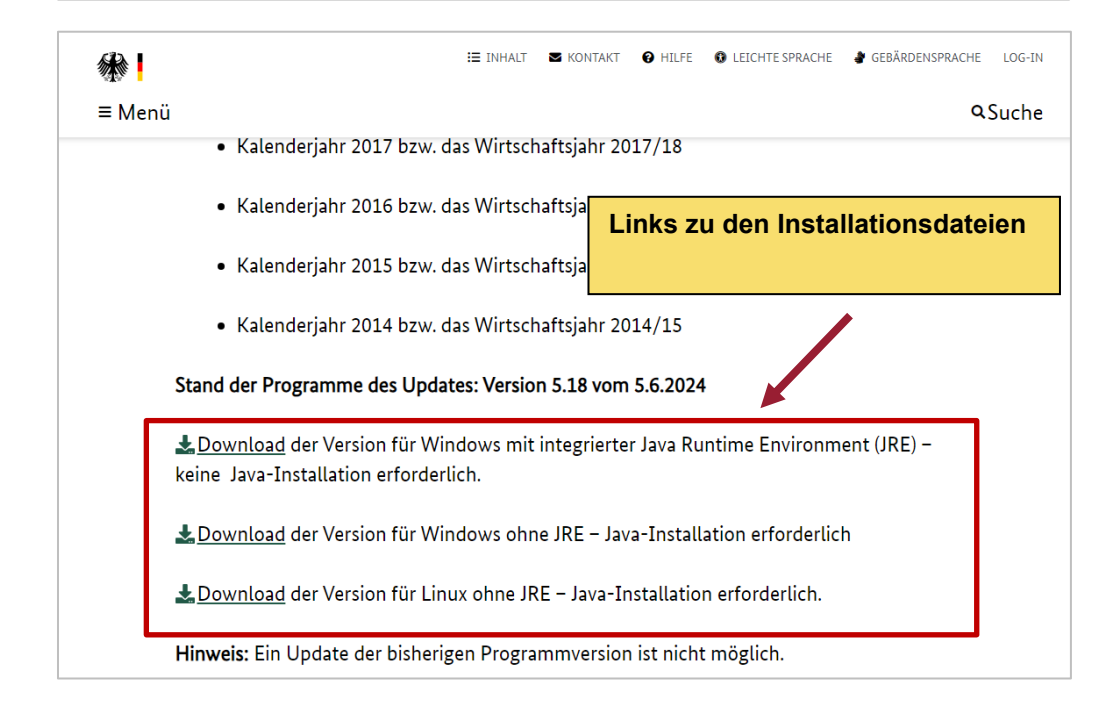

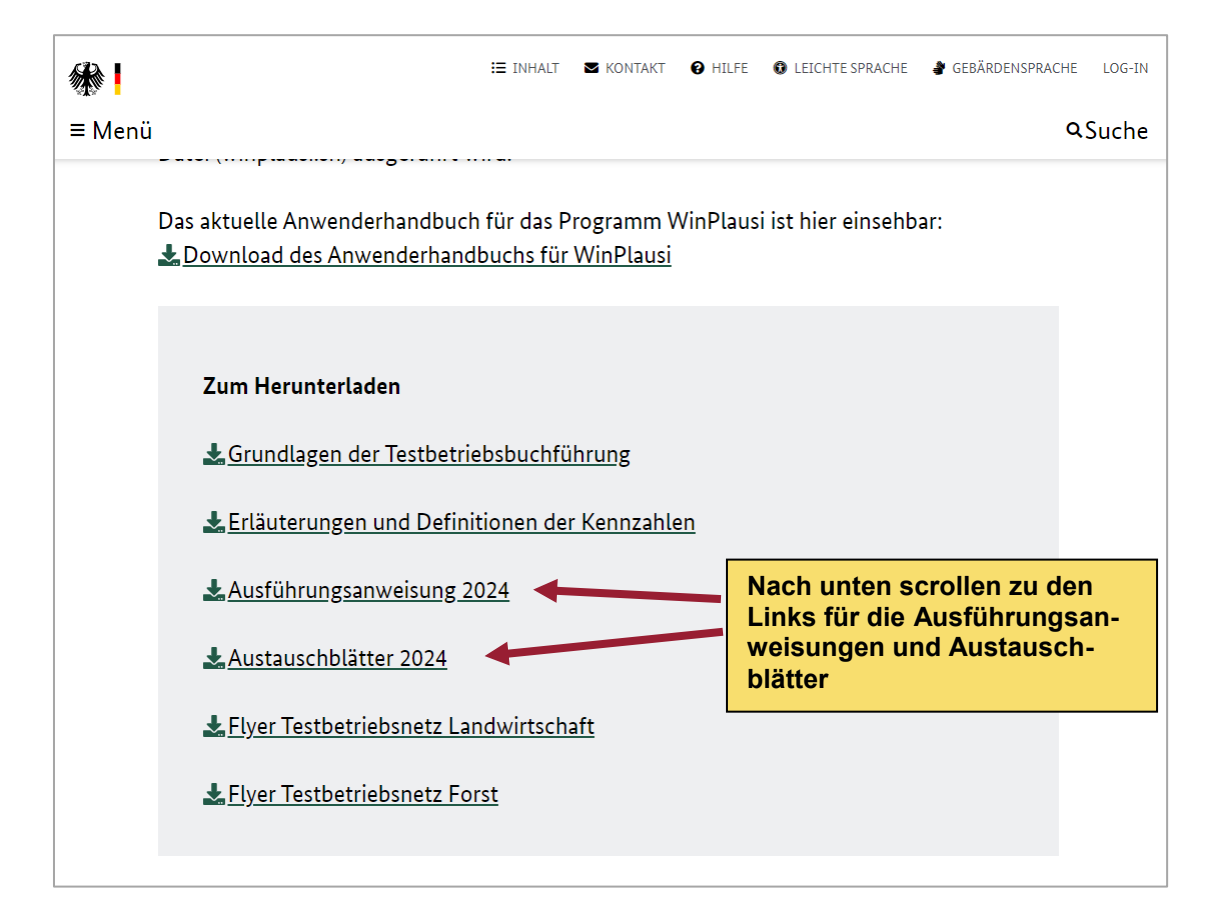

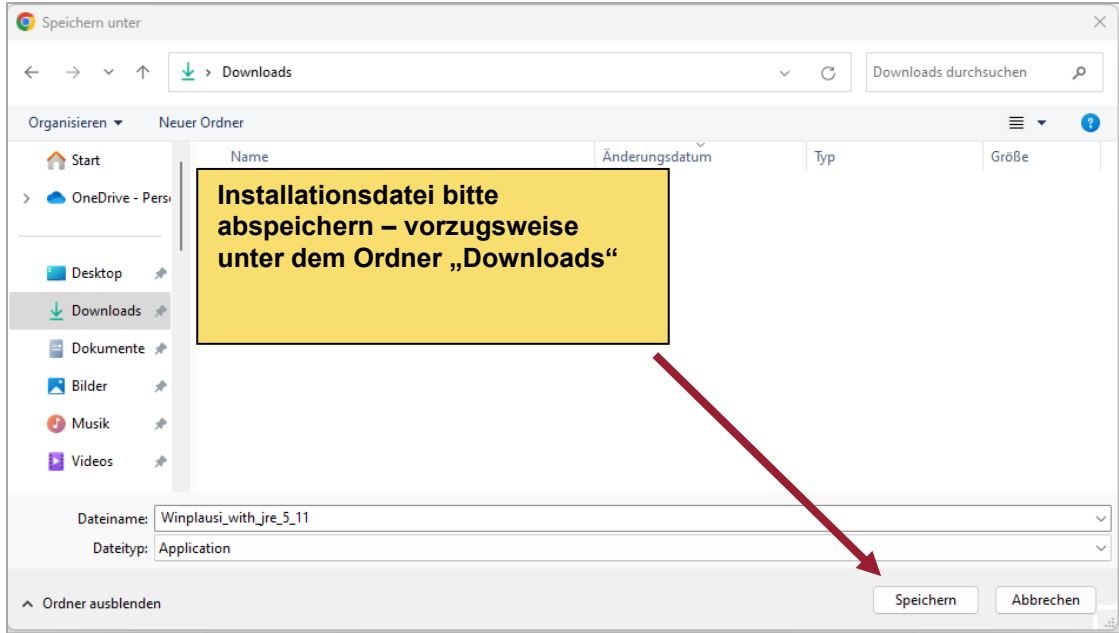

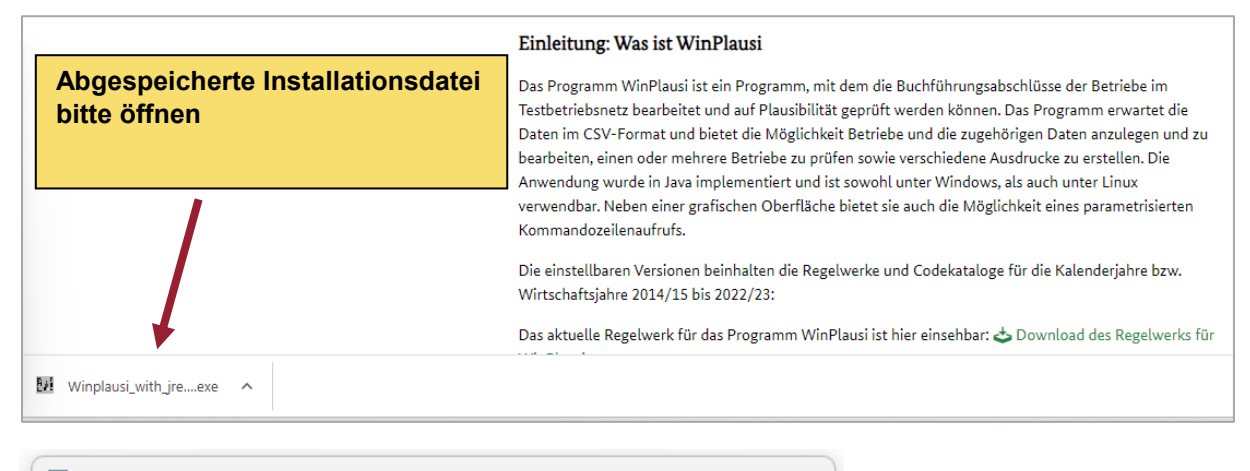

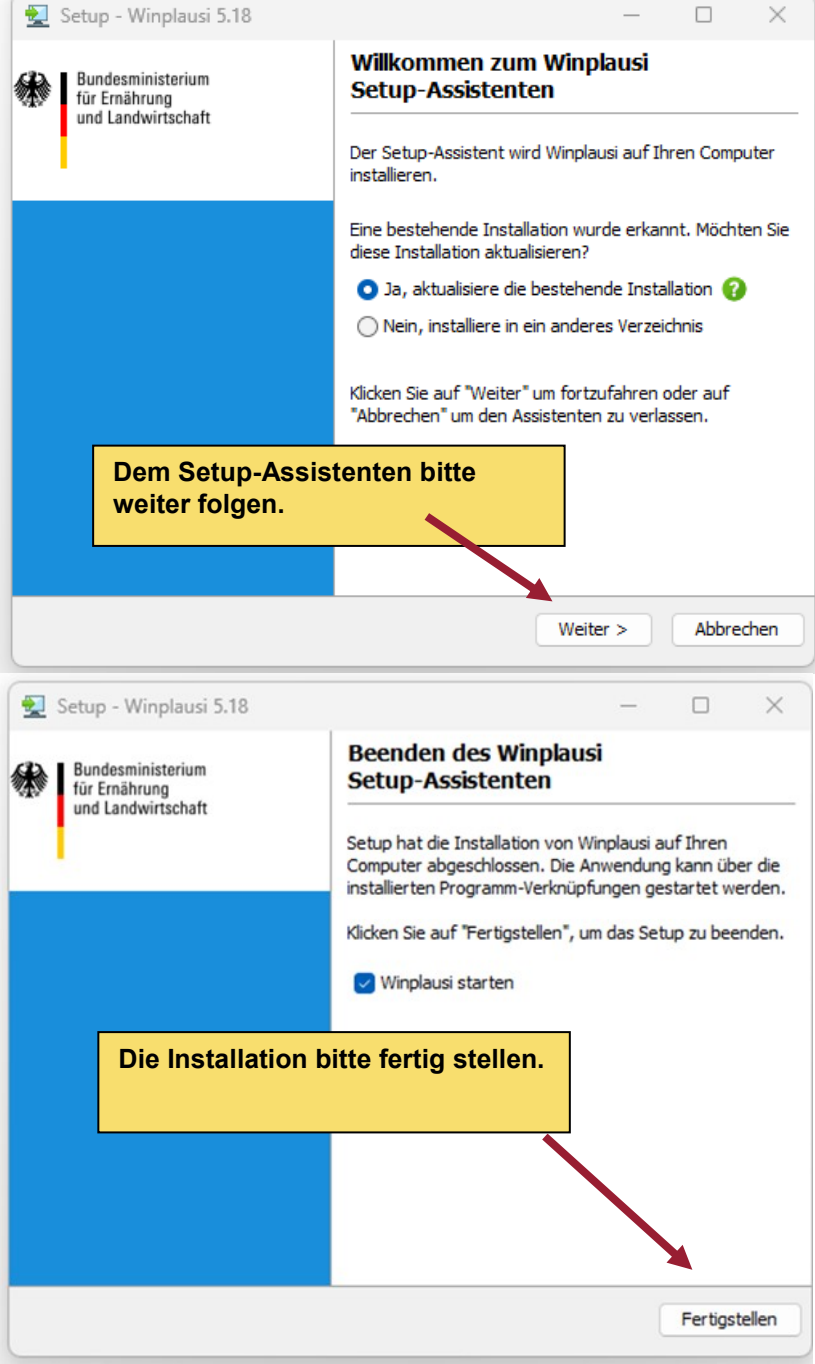

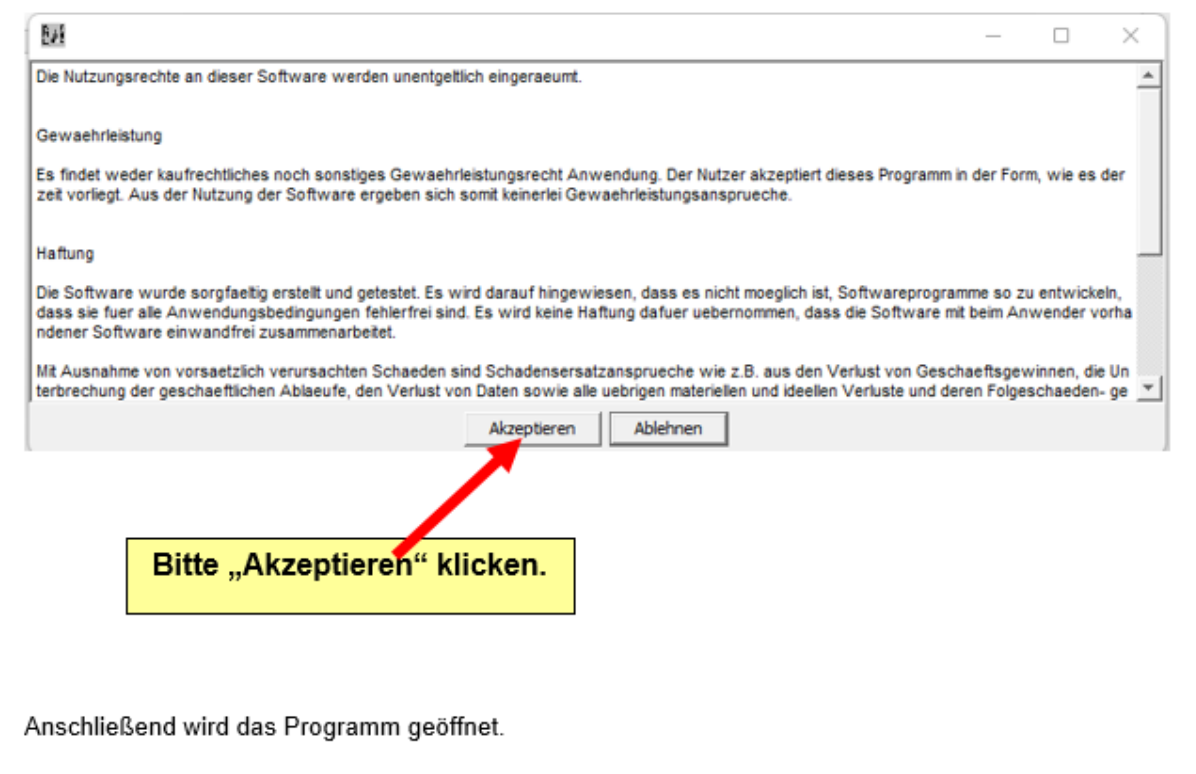

### <span id="page-13-0"></span>**5 Agrobench Sachsen**

Nutzen Sie die Chance, den betriebswirtschaftlichen Erfolg Ihres Unternehmens mit anderen Betrieben oder mit vergangenen Jahren zu vergleichen. Hierfür steht Ihnen eine umfangreiche Datenbank mit den Ergebnissen von ca. 600 sächsischen Unternehmen des Agrarsektors zur Verfügung.

"Agrobench Sachsen" des Sächsischen Landesamtes für Umwelt, Landwirtschaft und Geologie (LfULG) bietet den teilnehmenden Unternehmen die Möglichkeit, die eigenen wichtigsten betriebswirtschaftlichen Kennzahlen in Relation zu den Ergebnissen anderer Unternehmen zu betrachten. Der Unternehmer erhält somit einen klaren und aussagefähigen Satz an Informationen, aus denen Maßnahmen und Konsequenzen für die weitere Unternehmensführung abgeleitet werden können.

Vorteile für den Nutzer:

Das Angebot ist kostenfrei.

- Dem Nutzer ist es zeitnah möglich, zum einen im internen Vergleich die Veränderung der Kennzahlen im zeitlichen Verlauf und damit die eigene wirtschaftliche Entwicklung zu verfolgen, zum anderen sich extern mit den anderen teilnehmenden Unternehmen und darüber hinaus auch mit branchenüblichen Werten zu vergleichen.
- Die Analyse und der Vergleich der Kennzahlen ermöglichen den Teilnehmern einen vertieften Einblick in betriebswirtschaftliche Grundsachverhalte, um so die Stärken und Schwächen ihres Unternehmens besser erkennen zu können.
- Die Betriebsdaten und Kennzahlen werden mit Hilfe einer leistungsfähigen Online-Datenbank gespeichert, so dass sie den Teilnehmern zeitnah und jederzeit zur Verfügung stehen.
- Durch die Online-Lösung wird der Aufwand für Ihr Unternehmen deutlich reduziert.
- Es ist kein Lizenzerwerb und keine aufwändige Installation von Software erforderlich.

Vorteile für den Anbieter:

LfULG und SMEKUL nutzen Ihre Daten für statistische Auswertungen. Es erfolgen ausschließlich anonymisierte Berechnungen, Rückschlüsse auf Einzelunternehmen sind nicht möglich. Eine hohe Zahl auswertbarer Jahresabschlüsse spiegelt die tatsächlichen Gegebenheiten reell wider und bildet eine repräsentative Grundlage für agrarpolitische Entscheidungen.

Unter folgender Internet-Adresse ist "Agrobench Sachsen" zu finden:

**<https://www.landwirtschaft.sachsen.de/agrobench-sachsen-15120.html>**

Oder in üblichen Suchmaschinen des Internets den Suchbegriff **"Agrobench Sachsen"** eingeben.